ФИО: Максимов Алексей Бор**мринИСТЕРСТВО НАУКИ И ВЫСШЕГО ОБРАЗОВАНИЯ** РОССИЙСКОЙ ФЕДЕРАЦИИ федеральное государственное автономное образовательное учреждение Уникальный программный ключ: высшего образования «МОСКОВСКИЙ ПОЛИТЕХНИЧЕСКИЙ УНИВЕРСИТЕТ» Документ подписан простой электронной подписью Информация о владельце: Должность: директор департамента по образо Дата подписания: 30.10.2023 16:26:36 8db180d1a3f02ac9e60521a5672742735c18b1d6

Факультет информационных технологий

## **УТВЕРЖДАЮ**

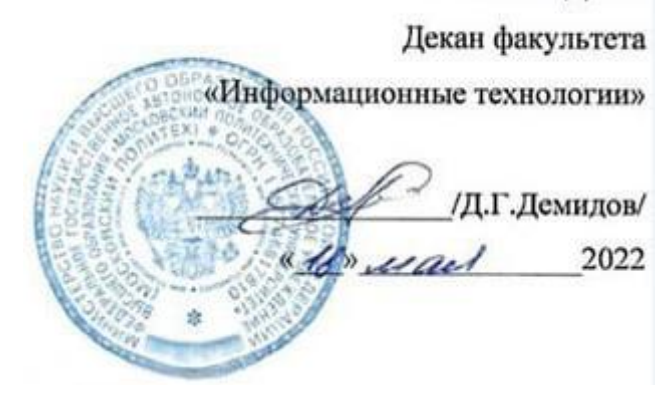

# **РАБОЧАЯ ПРОГРАММА ДИСЦИПЛИНЫ**

# **«Офисные приложения»**

Направление подготовки/специальность **09.03.02 Информационные системы и технологии**

Профиль/специализация **Автоматизированные системы обработки информации и управления Информационные системы умных пространств Информационные технологии в медиаиндустрии и дизайне Программное обеспечение игровой компьютерной индустрии Технологии дополненной и виртуальной реальности**

> Квалификация **Бакалавр**

Формы обучения **Очная**

Москва, 2022 г.

# **Разработчик(и):**

ст. преподаватель кафедры

ст. преподаватель кафедры<br>«Информатика и информационные технологии» *Joennal / А.М. Демидова* /

**Согласовано:** Заведующий кафедрой «Информатика и информационные технологии»,  $k$ .т.н.  $k$ .т.н.  $\mathcal{L}$  / Е.В. Булатников /

# **Содержание**

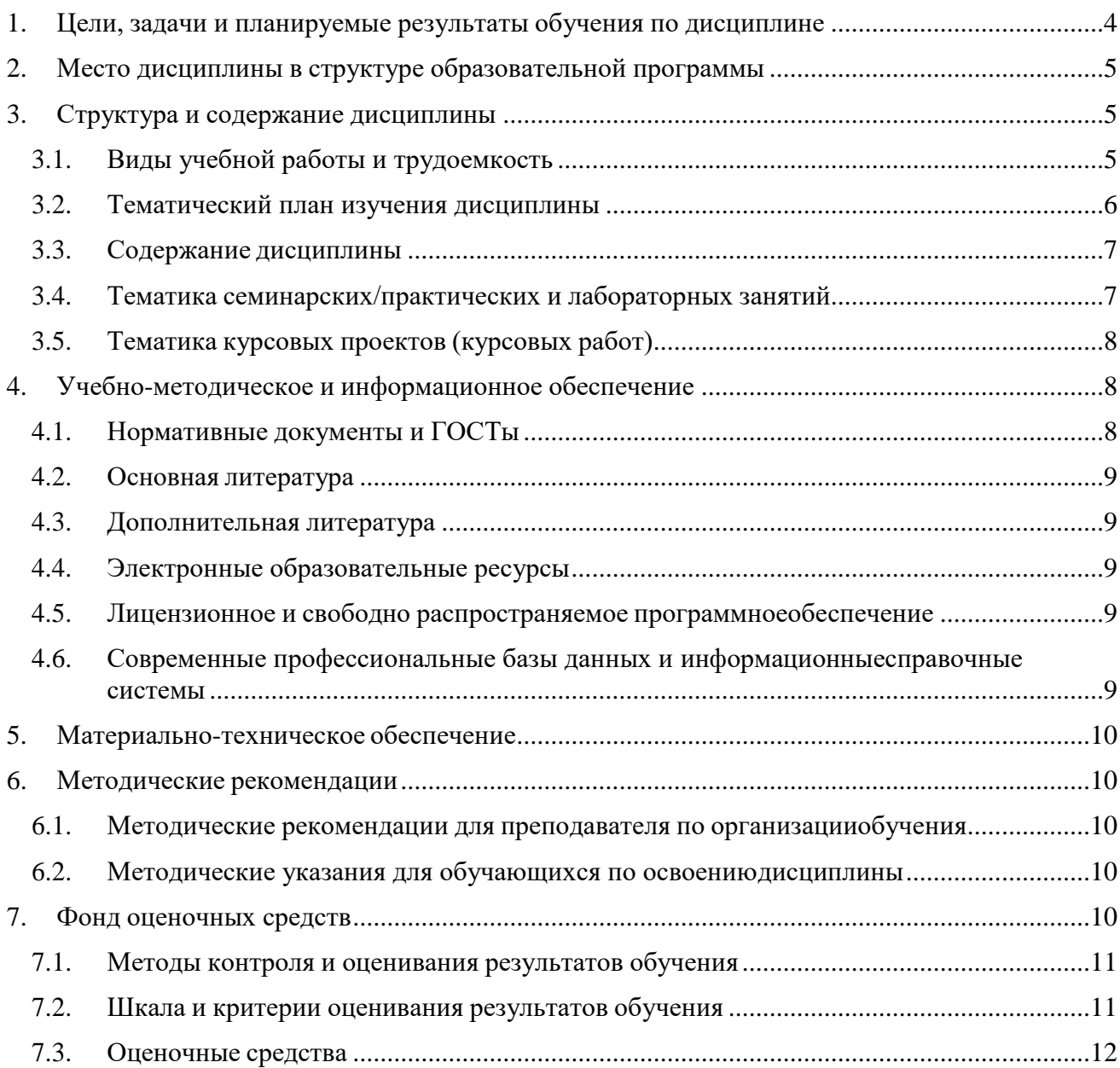

# **1. Цели, задачи и планируемые результаты обучения по дисциплине**

<span id="page-3-0"></span>**Целью** освоения дисциплины «Офисные приложения» является формирование у обучающихся практических навыков работы в MS Word, MS Excel.

- К основным **задачам** освоения дисциплины следует отнести:
- освоение работы со структурой документа MS Word;
- приобретение навыков форматирования текста и создания стилей в MS Word;
- изучение работы с таблицами в MS Word;
- освоение создания макросов в MS Word;
- изучение основных функций MS Excel;
- освоение скрытия и защиты данных в MS Excel;
- изучение построения диаграмм в MS Excel;
- изучение создания пользовательских форматов в MS Excel;
- освоение работы со списками в MS Excel;
- изучение основ VBA.

Обучение по дисциплине «Офисные приложения» направлено на формирование у обучающихся следующих компетенций:

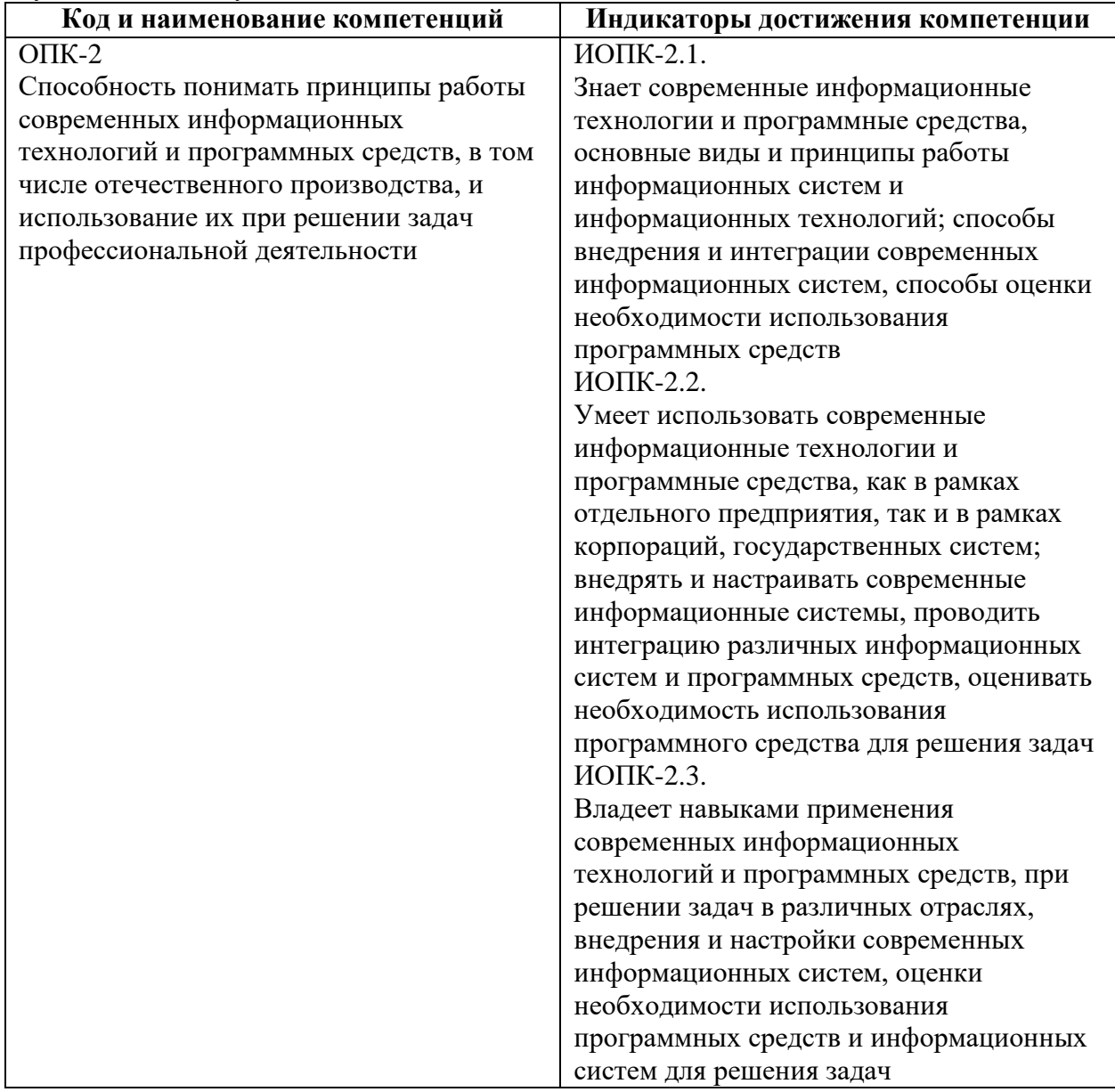

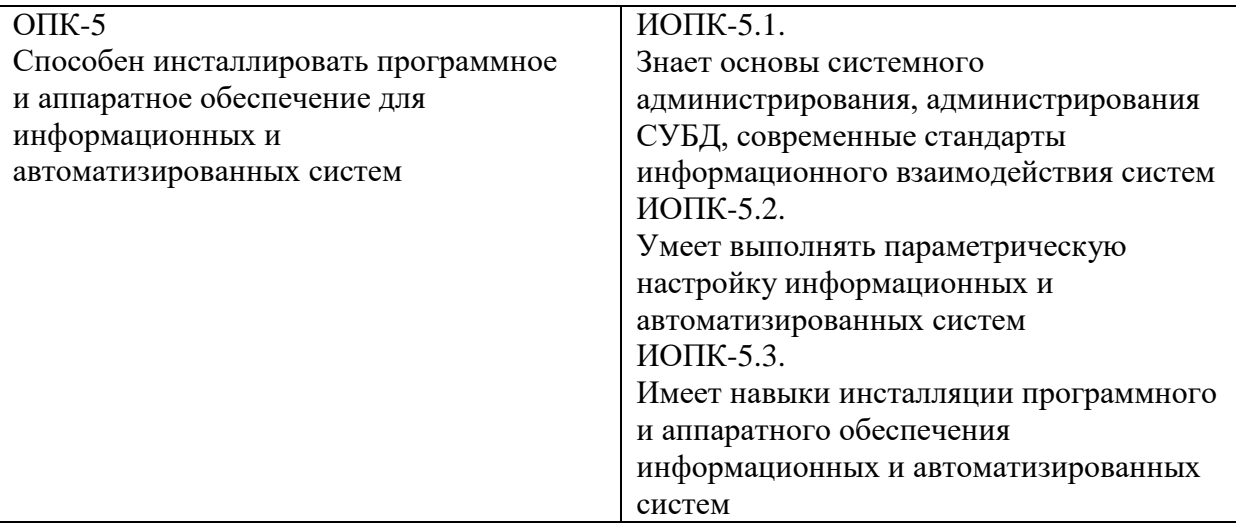

# <span id="page-4-0"></span>**2. Место дисциплины в структуре образовательной программы**

Дисциплина относится к модулю «Базовые информационные технологии» обязательной части Блока 1. Дисциплины (модули) учебного плана программы бакалавриата.

Изучение данной дисциплины базируется на школьной программе.

Основные положения дисциплины должны быть использованы в дальнейшем при изучении следующих дисциплин:

- Введение в профессию;
- Теория информации;
- Разработка технической документации;
- Инструменты визуализации данных;
- Операционные системы;
- Проектирование интерфейсов информационных систем;
- Учебная практика (проектная);
- Производственная практика (проектно-технологическая);
- Производственная практика (преддипломная);
- Выполнение и защита выпускной квалификационной работы.

## <span id="page-4-1"></span>**3. Структура и содержание дисциплины**

Общая трудоемкость дисциплины составляет 4 зачетные единицы (144 часа).

# **3.1. Виды учебной работы и трудоемкость**

## <span id="page-4-2"></span>**(по формам обучения)**

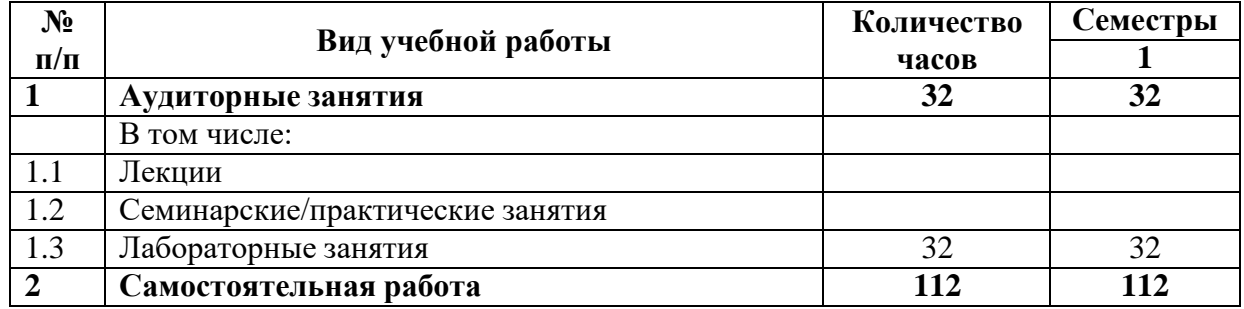

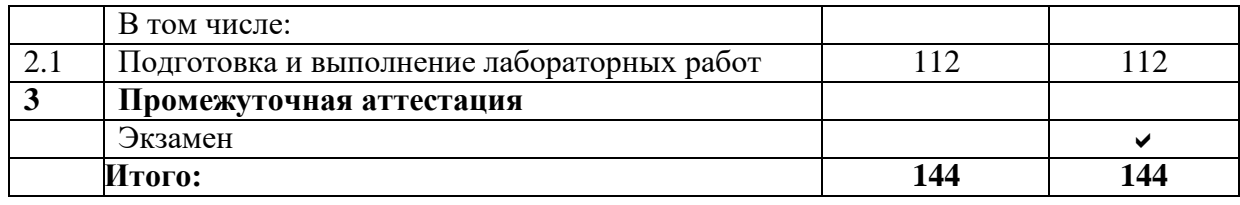

# <span id="page-5-0"></span>**3.2. Тематический план изучения дисциплины**

## **(по формам обучения)**

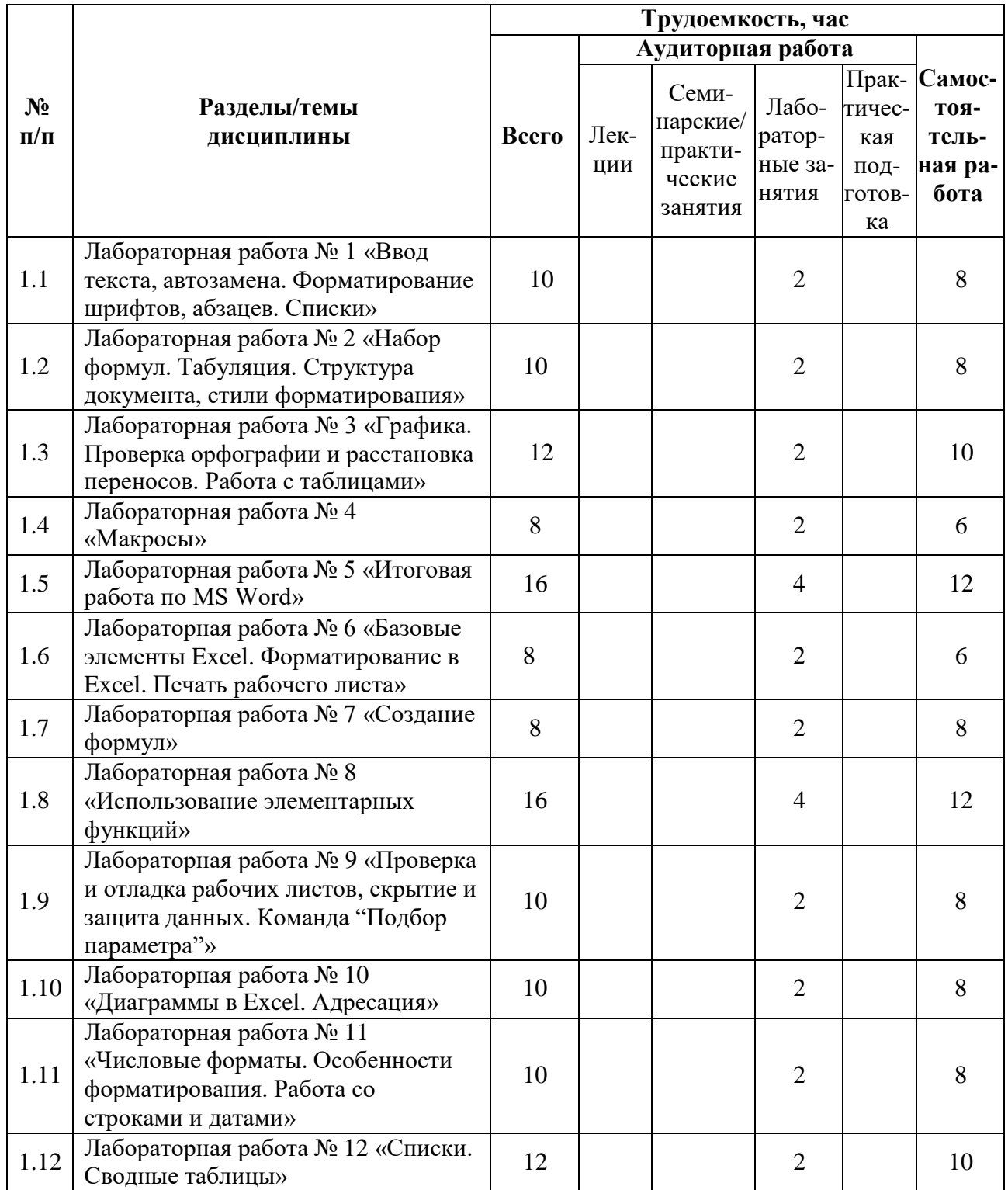

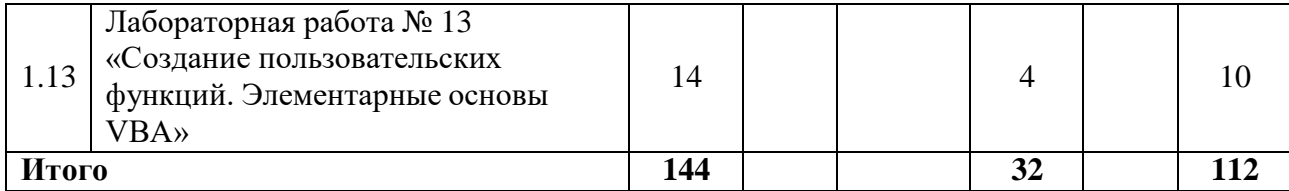

## <span id="page-6-0"></span>**3.3. Содержание дисциплины**

- Ввод текста, автозамена. Форматирование шрифтов, абзацев. Списки.
- Набор формул. Табуляция. Структура документа, стили форматирования.

 Графика. Проверка орфографии и расстановка переносов. Работа с таблинами.

- Макросы.
- Итоговая работа по MS Word.
- Базовые элементы Excel. Форматирование в Excel. Печать рабочего листа.
- Создание формул.
- Использование элементарных функций.
- Проверка и отладка рабочих листов, скрытие и защита данных. Команда "Подбор параметра".
	- Диаграммы в Excel. Адресация.
- Числовые форматы. Особенности форматирования. Работа со строками и датами.
	- Списки. Сводные таблицы.
	- Создание пользовательских функций. Элементарные основы VBA.

### **3.4. Тематика семинарских/практических**

#### <span id="page-6-1"></span>**и лабораторных занятий**

3.4.1. Семинарские/практические занятия

Семинарские и практические занятия не предусмотрены.

3.4.2. Лабораторные занятия

**Лабораторная работа № 1 «Ввод текста, автозамена. Форматирование шрифтов, абзацев. Списки»**

В данной работе рассмотрено, как настроить параметры страницы, как работает автозамена, как добавить специальные символы, добавить титульную страницу, как отформатировать текст, как настроить списки.

## **Лабораторная работа № 2 «Набор формул. Табуляция. Структура документа, стили форматирования»**

В данной работе рассмотрено, как набирать формулы в Word, как настроить табуляцию, как работать в режиме структуры, как создать стиль текста.

## **Лабораторная работа № 3 «Графика. Проверка орфографии и расстановка переносов. Работа с таблицами»**

В данной работе рассмотрено, как работать с элементами WodrArt, как настроить подложку текста и параметры фигур, для чего нужны мягкие переносы и неразрывный дефис, как проверить орфографию, как создать и отредактировать таблицу, как добавить формулы в таблицу.

### **Лабораторная работа № 4 «Макросы»**

В данной работе рассмотрено, как создаются макросы и для чего они нужны, как добавляется макрос на панель быстрого доступа.

#### **Лабораторная работа № 5 «Итоговая работа по MS Word»**

В данной работе демонстрируются все приобретенные ранее навыки, а также дополнительные возможности Word: создание стилей, оглавления, добавление нумерации страниц, добавление гиперссылок и сносок, названий к рисункам и закладок в тексте, работа в режиме редактирования и создание списка литературы.

## **Лабораторная работа № 6 «Базовые элементы Excel. Форматирование в Excel. Печать рабочего листа»**

В данной работе рассмотрено создание формул, работа с листами, создание прогрессий, форматирование данных в ячейке и настроить границы ячейки, а также как задать параметры печати страницы.

### **Лабораторная работа № 7 «Создание формул»**

В данной работе рассмотрено, как присвоить имена ячейкам, как сделать ссылку на ячейку, создать формулы, а также как можно объединить текст из разных ячеек в одну.

#### **Лабораторная работа № 8 «Использование элементарных функций»**

В данной работе рассмотрено, как как работать с тригонометрическими функциями, с некоторыми элементарными функциями Excel, текстовыми функциями.

**Лабораторная работа № 9 «Проверка и отладка рабочих листов, скрытие и защита данных. Команда "Подбор параметра"»**

В данной работе рассмотрено, как устанавливать ограничение на ввод значений в ячейку, как работает инструмент «подбор параметра», как скрыть формулу или значение в ячейке, как скрыть лист или установить защиту.

# **Лабораторная работа № 10 «Диаграммы в Excel. Адресация»**

В данной работе рассмотрено, как построить диаграмму, как настроить её внешний вид, как работает адресация ячеек.

**Лабораторная работа № 11 «Числовые форматы. Особенности форматирования. Работа со строками и датами»**

В данной работе рассмотрено, как создать различные пользовательские форматы, как настроить форматирование ячеек, в зависимости от введённого значения, также рассмотрены некоторые функции Excel.

## **Лабораторная работа № 12 «Списки. Сводные таблицы»**

В данной работе рассмотрено, как работать с фильтрами и сортировкой, как создаётся сводная таблица и строится сводная диаграмма.

### **Лабораторная работа № 13 «Создание пользовательских функций. Элементарные основы VBA»**

<span id="page-7-0"></span>В данной работе рассмотрены элементарные основы работы с Visual Basic for Application на примере создания пользовательских функций.

### **3.5. Тематика курсовых проектов (курсовых работ)**

Курсовые проекты не предусмотрены.

## <span id="page-7-1"></span>**4. Учебно-методическое и информационное обеспечение**

## **4.1. Нормативные документы и ГОСТы**

- <span id="page-7-2"></span>• Федеральный закон от 29 декабря 2012 года № 273-ФЗ «Об образовании в Российской Федерации» (с изменениями и дополнениями);
- Федеральный государственный образовательный стандарт высшего образования (уровень магистратуры) по направлению подготовки 09.03.02 Информационные системы и технологии, утвержденный приказом Министерства науки и высшего образования Российской Федерации от 19 сентября 2017 г. N 926 (в редакции приказа от 26 ноября

2020 г. №1456);

• Приказ Министерства образования и науки РФ от 05 апреля 2017 г.  $\mathbb{N}^2$  301 «Об утверждении Порядка организации и осуществления образовательной деятельности по образовательным программам высшего образования – программам бакалавриата, программам специалитета, программам магистратуры;

# **4.2. Основная литература**

<span id="page-8-0"></span>1. Информационные технологии. Основы работы в Microsoft Word : учебное пособие / И. М. Беспалова. — Санкт-Петербург : Санкт-Петербургский государственный университет промышленных технологий и дизайна, 2019. — 116 c. — ISBN 978-5-7937- 1638-3. — Текст : электронный // Цифровой образовательный ресурс IPR SMART : [сайт]. — URL: https:/[/www.iprbookshop.ru/102517.html](http://www.iprbookshop.ru/102517.html) (дата обращения: 05.08.2023).

2. Информатика и информационные технологии. Умный Excel 2016: библиотека функций : учебное пособие / Е. И. Башмакова. — Москва : Ай Пи Ар Медиа, 2020. — 109 c. — ISBN 978-5-4497-0516-7. — Текст : электронный // Цифровой образовательный ресурс IPR SMART : [сайт]. — URL: https:[//www.iprbookshop.ru/94205.html](http://www.iprbookshop.ru/94205.html) (дата обращения: 05.08.2023).

## **4.3. Дополнительная литература**

<span id="page-8-1"></span>1. Информатика и информационные технологии. Технология работы в MS WORD 2016 : учебное пособие / Е. И. Башмакова. — Москва : Ай Пи Ар Медиа, 2020. — 90 c. — ISBN 978-5-4497-0515-0. — Текст : электронный // Цифровой образовательный ресурс IPR SMART : [сайт]. — URL: https:[//www.iprbookshop.ru/94204.html](http://www.iprbookshop.ru/94204.html) (дата обращения: 05.08.2023).

2. Упражнения по текстовому редактору Word / Л. А. Анеликова. — Москва : СОЛОН-ПРЕСС, 2019. — 119 c. — ISBN 978-5-91359-084-8. — Текст : электронный // Цифровой образовательный ресурс IPR SMART : [сайт]. — URL: https:[//www.iprbookshop.ru/90385.html](http://www.iprbookshop.ru/90385.html) (дата обращения: 05.08.2023).

3. Информатика. Введение в Excel : учебное пособие / Т. В. Волобуева. — Воронеж : Воронежский государственный технический университет, ЭБС АСВ, 2019. — 95 c. — ISBN 978-5-7731-0769-9. — Текст : электронный // Цифровой образовательный ресурс IPR SMART : [сайт]. — URL: https:[//www.iprbookshop.ru/93315.html](http://www.iprbookshop.ru/93315.html) (дата обращения: 05.08.2023).

# **4.4. Электронные образовательные ресурсы**

<span id="page-8-2"></span>https://online.mospolytech.ru/course/view.php?id=10903

## <span id="page-8-3"></span>**4.5. Лицензионное и свободно распространяемое программное обеспечение**

- 1. Microsoft Windows;
- 2. Microsoft Office.

## <span id="page-8-4"></span>**4.6. Современные профессиональные базы данных и информационныесправочные системы**

- 1. https://urait.ru/
- 2. https://www.iprbookshop.ru/

## **5. Материально-техническое обеспечение**

<span id="page-9-0"></span>Компьютерные классы со следующей оснащенностью: столы, стулья, аудиторная доска, использование переносного мультимедийного комплекса (переносной проектор, персональный ноутбук). Персональные компьютеры, мониторы, мышки, клавиатуры. Рабочее место преподавателя: стол, стул.

Лицензионное программное обеспечение: Microsoft Windows 11, Microsoft Office (по программе бесплатного доступа Microsoft Imagine).

## <span id="page-9-1"></span>**6. Методические рекомендации**

## <span id="page-9-2"></span>**6.1. Методические рекомендации для преподавателя по организации обучения**

Методика преподавания дисциплины «Офисные приложения» предусматривает использование онлайн-курса в системе дистанционного обучения Университета, групповых и индивидуальных консультаций обучающихся, аудиторных занятий в сочетании с внеаудиторной работой с целью формирования и развития профессиональных навыков обучающихся.

Лабораторные работы по дисциплине «Офисные приложения» осуществляются в форме самостоятельной проработки теоретического материала обучающимися; выполнения практического задания; защиты преподавателю лабораторной работы (знание теоретического материала и выполнение практического задания по теме лабораторной работы).

## **6.2. Методические указания для обучающихся по освоениюдисциплины**

Изучение дисциплины осуществляется в соответствии с учебным планом.

<span id="page-9-3"></span>На занятиях осуществляется закрепление полученных, в том числе и в процессе самостоятельной работы, знаний. Особое внимание обращается на умение применять полученные знания на практике, в том числе при решении реальных задач, отличающихся от проработанных.

В процессе самостоятельной работы студенты закрепляют и углубляют знания, полученные во время аудиторных занятий, самостоятельно знакомятся с теоретическим материалом, выполняют лабораторные работы, готовятся к текущему контролю и промежуточной аттестации.

Текущий контроль осуществляется на аудиторных занятиях в виде защиты лабораторных работ. Критериями оценки результатов являются:

уровень освоения теоретического материала;

 уровень владения практическими навыками (в виде вопросов по процессу выполнения лабораторных работ);

 умения обучающегося использовать теоретические знания при выполнении практических задач (в виде дополнительных заданий);

сформированность компетенций;

оформление материала в соответствии с требованиями.

Промежуточный контроль осуществляется на экзамене в форме тестирования в системе дистанционного обучения Университета, включающего вопросы на знание практической части Excel.

## <span id="page-9-4"></span>**7. Фонд оценочных средств**

### **7.1. Методы контроля и оценивания результатов обучения**

<span id="page-10-0"></span>В процессе обучения используются следующие оценочные формы самостоятельной работы студентов, оценочные средства текущего контроля успеваемости и промежуточных аттестаций: **лабораторные работы**, **экзамен**.

### **7.2. Шкала и критерии оценивания результатов обучения**

<span id="page-10-1"></span>К промежуточной аттестации допускаются только студенты, выполнившие все виды учебной работы, предусмотренные рабочей программой по дисциплине «Офисные приложения».

7.2.1. Критерии оценки ответа на экзамене

(формирование компетенций — ОПК-2, ОПК-4)

#### **«Отлично»:**

Выполнены все виды учебной работы, предусмотренные учебным планом. Обучающийся выполнил и защитил лабораторные работы по офисным приложениям со средним баллом от 4,5 до 5. Итоговое тестирование выполнено на 85 — 100%. Обучающийся демонстрирует прочные теоретические знания, практические навыки, владеет терминами, делает аргументированные выводы и обобщения, приводит примеры, оперирует приобретенными знаниями, умениями, навыками, применяет их в ситуациях повышенной сложности. При этом могут быть допущены незначительные ошибки, неточности, которые обучающийся может исправить самостоятельно.

#### **«Хорошо»:**

Выполнены все виды учебной работы, предусмотренные учебным планом. Обучающийся выполнил и защитил лабораторные работы по офисным приложениям со средним баллом от 4 до 4,5. Итоговое тестирование выполнено на 70 — 84%. Обучающийся демонстрирует достаточные теоретические знания, практические навыки, владеет терминами, делает аргументированные выводы и обобщения, приводит примеры, оперирует приобретенными знаниями, умениями, навыками. При этом могут быть допущены незначительные ошибки, неточности, затруднения при аналитических операциях, переносе знаний и умений на новые, нестандартные ситуации, которые обучающийся может исправить при незначительной коррекции преподавателем.

## **«Удовлетворительно»:**

Выполнены все виды учебной работы, предусмотренные учебным планом. Обучающийся выполнил и защитил лабораторные работы по офисным приложениям со средним баллом ниже 4. Итоговое тестирование выполнено на 55 — 69%. Обучающийся демонстрирует неполное соответствие теоретических знаний, практических навыков, владеет терминами, делает аргументированные выводы и обобщения, приводит примеры, оперирует приобретенными знаниями, умениями, навыками. При этом могут быть допущены ошибки, неточности, затруднения при аналитических операциях, переносе знаний и умений на новые, нестандартные ситуации, которые обучающийся может исправить при коррекции преподавателем.

### **«Неудовлетворительно»:**

Не выполнен один или более видов учебной работы, предусмотренных учебным планом. Обучающийся не выполнил одно или более заданий текущего и промежуточного контроля. Итоговое тестирование выполнено на  $0 - 54$ %. Обучающийся демонстрирует незнание теоретических основ предмета, отсутствие практических навыков, не умеет делать аргументированные выводы и приводить примеры, не владеет терминами, проявляет отсутствие логичности и последовательности изложения, делает ошибки, которые не может исправить даже при коррекции преподавателем, отказывается отвечать на дополнительные вопросы, допускает значительные ошибки, испытывает значительные затруднения при оперировании знаниями и умениями при их переносе на новые ситуации.

7.2.2. Критерии оценки работы обучающегося на лабораторных занятиях: (формирование компетенций — ОПК-2, ОПК-5)

«5» (отлично): выполнены все практические задания, предусмотренные лабораторными работами, обучающийся четко и без ошибок ответил на все контрольные вопросы, проявил творческий подход при выполнении заданий, смог выполнить дополнительные задания.

«4» (хорошо): выполнены все практические задания, предусмотренные лабораторными работами, обучающийся с корректирующими замечаниями преподавателя ответил на все контрольные вопросы, проявил творческий подход при выполнении заданий, смог частично выполнить дополнительные задания.

«3» (удовлетворительно): выполнены все практические задания, предусмотренные лабораторными работами, с замечаниями преподавателя; обучающийся ответил на все контрольные вопросы с замечаниями, дополнительные задания выполнены с замечаниями.

«2» (неудовлетворительно): обучающийся не выполнил или выполнил неправильно практические задания, предусмотренные лабораторными работами, обучающийся ответил на контрольные вопросы с ошибками или не ответил на контрольные вопросы, дополнительные задания выполнены неверно или не выполнены.

## **7.3. Оценочные средства**

#### **7.3.1. Текущий контроль**

<span id="page-11-0"></span>Текущий контроль осуществляется на аудиторных занятиях в виде защиты лабораторных работ. Лабораторная работа – средство контроля усвоения учебного материала темы, раздела или разделов дисциплины, организованное как учебное занятие в виде демонстрации полученных навыков при решении поставленных практических задач.

Примеры вопросов к защите лабораторных работ (оцениваемые компетенции — ОПК-2, ОПК-5).

Лабораторная работа № 1 «Ввод текста, автозамена. Форматирование шрифтов, абзацев. Списки»

Вопросы к защите лабораторной работы:

- 1. Как работает автозамена?
- 2. Где можно выбрать специальные символы для добавления в текст?
- 3. Как в нумерованном списке установить начальное значение?

Лабораторная работа № 2 «Набор формул. Табуляция. Структура документа, стили форматирования»

Вопросы к защите лабораторной работы:

- 1. Как вызвать поле для ввода формул?
- 2. Как настраивается табуляция?
- 3. Как в режиме структуры поменять уровень строки?

Лабораторная работа № 3 «Графика. Проверка орфографии и расстановка переносов. Работа с таблицами»

Вопросы к защите лабораторной работы:

- 1. Как добавить текстовую подложку?
- 2. Как добавить неразрывный дефис и для чего он нужен?
- 3. Как сделать сквозной заголовок в таблице?

Лабораторная работа № 4 «Макросы»

Вопросы к защите лабораторной работы:

- 1. Как создается макрос?
- 2. Как клавиатурно выделить предложение?

3. Как добавить макрос на панель быстрого доступа?

Лабораторная работа № 5 «Итоговая работа по MS Word» Вопросы к защите лабораторной работы:

- 1. Как добавить примечание к тексту? Как добавить нумерацию, убрав номер с титульной страницы?
- 2. Как настроить, чтобы каждый раздел начинался с нового листа?

Лабораторная работа № 6 «Базовые элементы Excel. Форматирование в Excel. Печать рабочего листа»

Вопросы к защите лабораторной работы:

- 1. Как скопировать только значение из ячейки?
- 2. Как создать арифметическую прогрессию?
- 3. Как очистить форматирование ячейки?
- Лабораторная работа № 7 «Создание формул» Вопросы к защите лабораторной работы:
	- 1. Как присвоить имена ячейкам?
	- 2. Как сделать ссылку на ячейку абсолютной?
	- 3. Как объединить текст из разных ячеек в одну?

Лабораторная работа № 8 «Использование элементарных функций» Вопросы к защите лабораторной работы:

- 1. С помощью какой функции вводится диапазон случайных чисел?
- 2. Как проверить, принадлежит ли число заданному отрезку?
- 3. Покажите на примерах, как работают текстовые функции?

Лабораторная работа № 9 «Проверка и отладка рабочих листов, скрытие и защита данных. Команда "Подбор параметра"»

Вопросы к защите лабораторной работы:

- 1. Как установить ограничение на ввод значений в ячейку?
- 2. Как работает инструмент «подбор параметра»?
- 3. Как скрыть формулу в ячейке?

Лабораторная работа № 10 «Диаграммы в Excel. Адресация»

## Вопросы к защите лабораторной работы:

- 1. Как построить диаграмму?
- 2. Как поменять форму маркеров на графике с маркерами?
- 3. Как добавить подпись данных и убрать линии сетки на диаграмме?

Лабораторная работа № 11 «Числовые форматы. Особенности форматирования. Работа со строками и датами»

Вопросы к защите лабораторной работы:

- 1. Как создать стиль ячейки?
- 2. Как задать пользовательский формат ячейки, чтобы положительные и отрицательные числа выводились разного цвета?
- 3. С помощью каких функций можно вычислить сумму цифр четырехзначного числа?

Лабораторная работа № 12 «Списки. Сводные таблицы»

Вопросы к защите лабораторной работы:

- 1. Как задать свой порядок вывода значений для одного из уровней многоуровневой сортировки?
- 2. Как работает расширенный фильтр?
- 3. Как создать и настроить сводную таблицу?

Лабораторная работа № 13 «Создание пользовательских функций. Элементарные основы VBA»

Вопросы к защите лабораторной работы:

1. Как с помощью VBA создать функцию, которая будет выводить из ячейки с

ФИО только имя?

- 2. Как с помощью VBA создать функцию, которая будет производить различные вычисления в зависимости от проверки нескольких условий?
- 3. Как с помощью VBA создать функцию, которая будет выводить из ячейки с ФИО только отчество?

#### **7.3.2 Примеры тестовых заданий промежуточного контроля**

Промежуточная аттестация (оцениваемые компетенции — ОПК-2, ОПК-5).

Промежуточная аттестация обучающихся в форме экзамена осуществляется по результатам выполнения всех видов учебной работы, предусмотренных учебным планом по данной дисциплине, при этом учитываются результаты текущего контроля успеваемости в течение семестра. Экзамен проводится в форме тестирования в системе дистанционного обучения Университета, включающей вопросы на знание практической части Excel. По итогам промежуточной аттестации по дисциплине выставляется оценка «отлично», «хорошо», «удовлетворительно» или «неудовлетворительно».

1. Комбинация клавиш ... устанавливает курсивное начертание текста.

 $-$ : Ctrl $+U$ 

 $+$ : Ctrl+I

 $-$ : Ctrl $+B$ 

 $\cdot$ : Ctrl+5

2. Средство, с помощью которого можно выполнять функции форматирования группы ячеек автоматически называется ...

+: автоформат

3. Записи =\$D\$6 соответствует ... тип ссылки на ячейку

-: Относительный

+: Абсолютный

-: Смешанный

4. Если диапазону [K1,M3] присвоили имя "диапазон1", то при выделении ячейки K1 в имени отобразится ...

 $+$ : K1

 $\div$  K<sub>1</sub>:M<sub>3</sub>

 $-$ : K1:M3

-: диапазон1

 $-$ : [K1,M3]

5. Ширину столбца можно установить равной ...

+: 0

-: 305

 $-1$ 

+: 220